# **User Guide: Capacity Builder Resources**

This user guide is for those who are new to the Be Connected Capacity Builder program. It provides an overview and flow of the resources available for you to share with your mentors as a new Capacity Builder network partner.

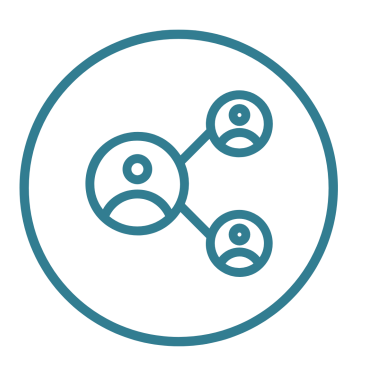

# Step 1: Hear Network Partner news

- Subscribe to the Network Partner [Newsletter](http://eepurl.com/gnyCrf)
- Join the Network Partners [Facebook](https://www.facebook.com/groups/beconnectednetworkpartners) group

# Step 2: Apply for grant funding

- **Check out the Be [Connected](https://www.beconnectednetwork.org.au/grant-program) grants program**
- Be [Connected](https://www.beconnectednetwork.org.au/grant-program/building-digital-skills-grants) Building Digital Skills grant
- Get [involved](https://www.beconnectednetwork.org.au/grant-program/get-online-week-grant) in Get Online Week Event grant
- Review grant guidelines and other [documents](https://www.beconnectednetwork.org.au/training-resources/being-network-partner/grant-resources)
- Accept a contract and finalise grant [payment](https://www.beconnectednetwork.org.au/sites/default/files/how_to_accept_a_contract_and_finalise_grant_payment.pdf)
- Check the grant invoice [template](https://www.beconnectednetwork.org.au/sites/default/files/grant_invoice_template_.docx)

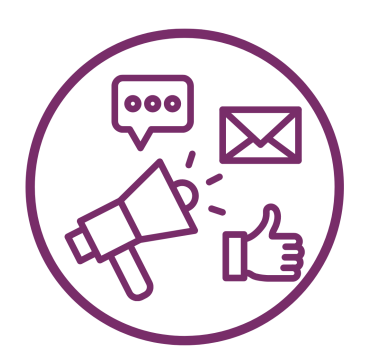

### Step 3: Promote, market and recruit

- Be Connected marketing & [engagement](https://www.beconnectednetwork.org.au/training-resources/marketing-engagement)
- Learn about planning volunteer [recruitment](https://www.beconnectednetwork.org.au/training-resources/digital-mentoring/volunteering-pt1)
- Promoting and recruiting [volunteers](https://www.beconnectednetwork.org.au/training-resources/digital-mentoring/volunteering-pt2)

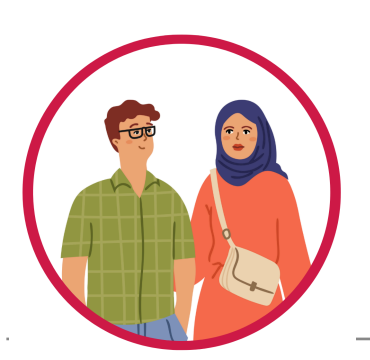

### Step 4: Train your digital mentors

#### Use your custom Capacity Builder resource kit then:

- Learn how to be a digital [mentor](https://learning.goodthingsfoundation.org.au/subjects/digital-mentoring/delivering-digital-skills-programs/how-to-be-a-digital-mentor)
- Learn more about the role of a digital [mentor](https://www.beconnectednetwork.org.au/sites/default/files/role_of_a_digital_mentor_accessible.pdf)

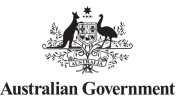

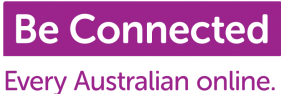

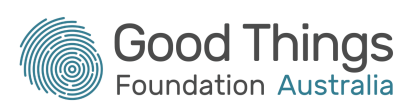

#### **[Motivating](https://learning.goodthingsfoundation.org.au/subjects/digital-mentoring/motivating-people-to-learn-digital-skills/motivating-learners-to-attend-a-digital-skills-session) learners**

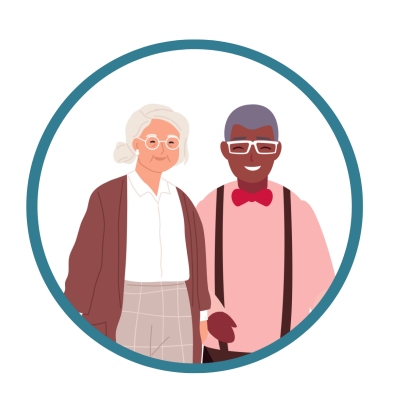

### Step 5: Training learners

- Learn about [facilitating](https://www.beconnectednetwork.org.au/sites/default/files/facilitating_one_to_one_digital_skills_sessions_-_accessible.pdf) 1:1 digital skills sessions
- Watch a video about [delivering](https://www.youtube.com/watch?v=B_No5ciuhfo) digital skills
- Tips and tricks to [prepare](https://www.beconnectednetwork.org.au/sites/default/files/preparing_for_your_session_accessible.pdf) your session
- Writing a [session](https://www.beconnectednetwork.org.au/sites/default/files/writing_a_session_plan_accessible.pdf) plan
- Check our Be [Connected](https://www.beconnectednetwork.org.au/training-resources/session-plans) sessions plans
- Read, Creating positive learning [experiences](https://www.beconnectednetwork.org.au/sites/default/files/creating_positive_learning_experiences_0_accessible.pdf)
- Learn more and visit the Be [Connected](https://beconnected.esafety.gov.au/) site

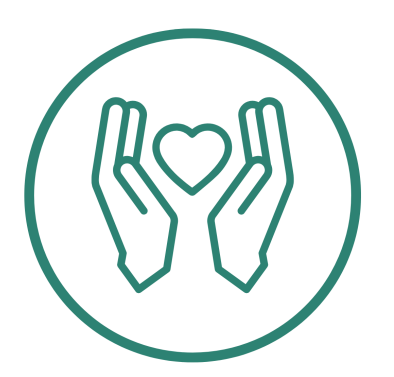

# Step 6: Follow up

Use your custom Capacity Building resource kit, then:

Learn about managing and upskilling [volunteers](https://www.beconnectednetwork.org.au/training-resources/digital-mentoring/volunteering-pt3)

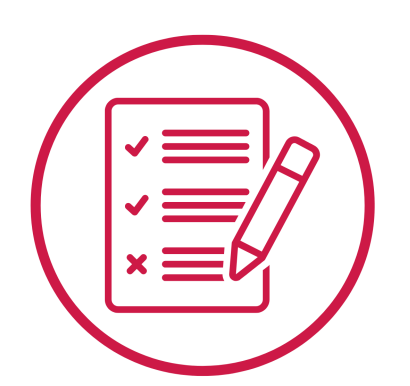

# Step 7: Reporting

- Digital skills [assessment](https://www.beconnectednetwork.org.au/sites/default/files/digital_skills_assessment_and_guidance_accessible.pdf)
- What is Be [Connected](https://www.beconnectednetwork.org.au/training-resources/using-learning-portal/getting-started-with-captureit) CaptureIT
- Check the grant acquittal [template](https://www.beconnectednetwork.org.au/sites/default/files/building_digital_skills_-_grant_acquittal.docx)
- Check your [learner's](https://www.beconnectednetwork.org.au/check) Digital Skills
- **Getting started with the Digital Skills [Checker](https://startdigitalchecker.scoreapp.com/)**
- See your [progress](https://progressdigitalchecker.scoreapp.com/) with the Digital Skills Checker

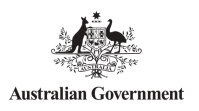

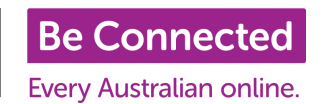

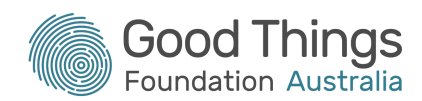